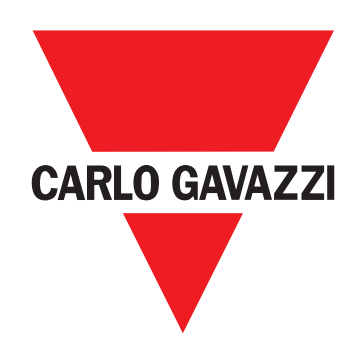

# **EM530/EM540**

Energieanalysator für Dreiphasen- und Zweiphasensysteme

**BETRIEBSANLEITUNG**

## **Zusammenfassung**

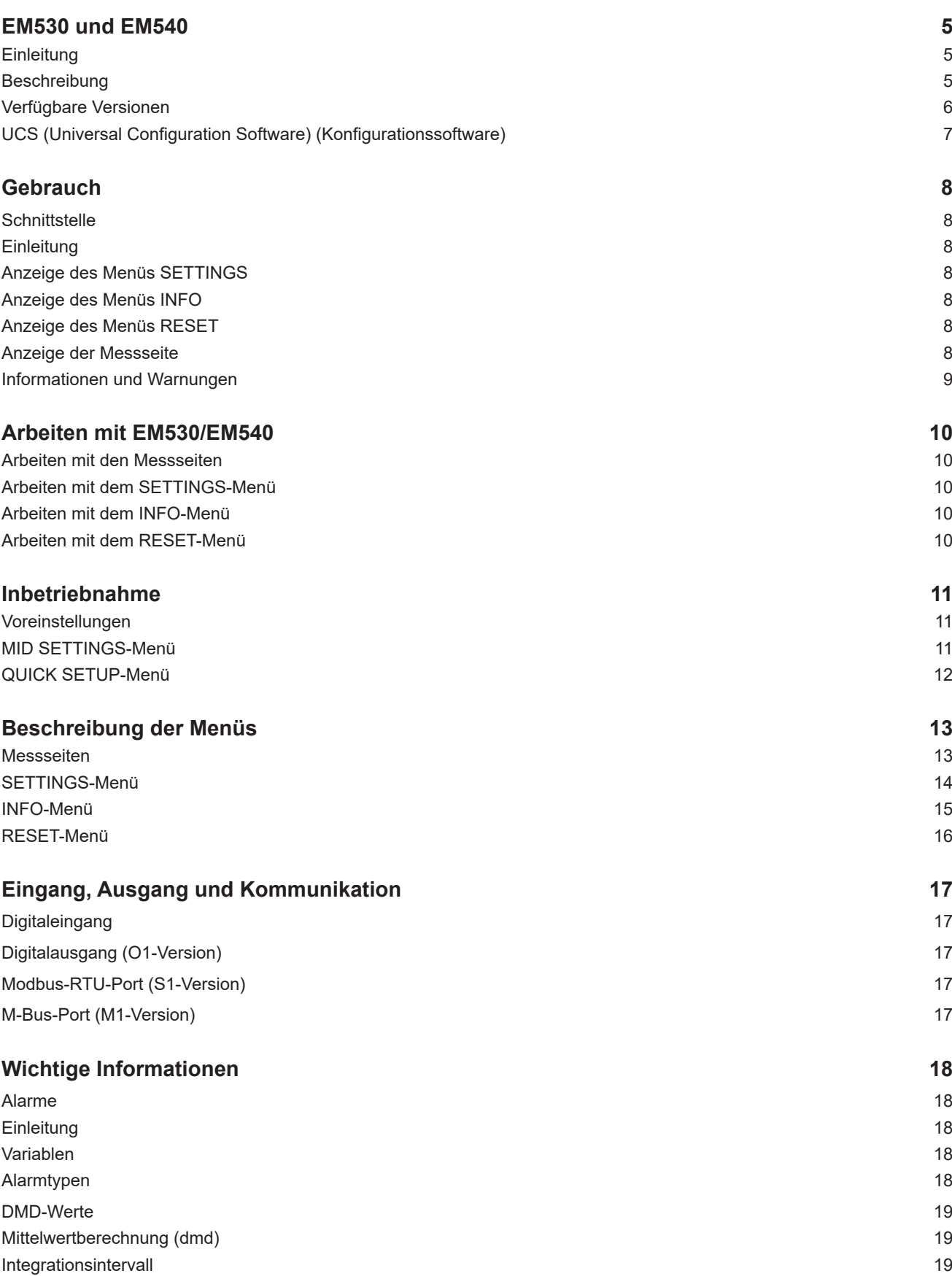

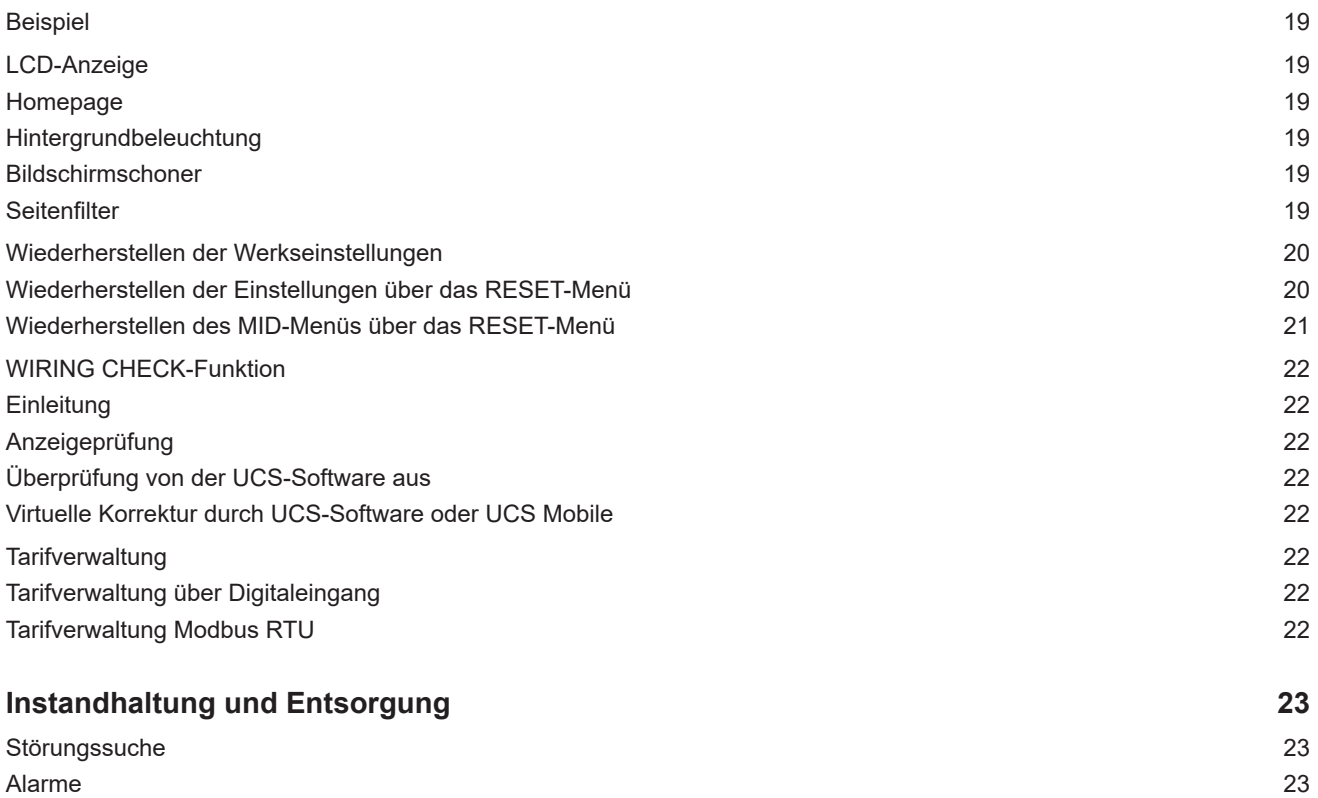

[Kommunikationsprobleme](#page-22-0) 23 [Anzeigeproblem](#page-22-0) 23

### **Information über Eigentumsrechte**

Copyright © 2019, CARLO GAVAZZI Controls SpA

Alle Rechte vorbehalten in allen Ländern.

CARLO GAVAZZI Controls SpA behält sich das Recht vor, ohne vorherige Ankündigung Änderungen oder Verbesserungen in der entsprechenden Dokumentation vorzunehmen.

#### **Sicherheitshinweise**

Der folgende Abschnitt beschreibt die in diesem Dokument enthaltenen Warnungen in Bezug auf Benutzer- und Gerätesicherheit:

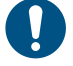

*HINWEIS: bezeichnet Bedienungsregeln, deren Nichtbeachtung zu Schäden am Gerät führen kann.*

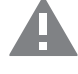

**VORSICHT! Bezeichnet eine riskante Situation, die Datenverlust verursachen kann, wenn sie nicht vermieden wird.**

**WICHTIG:** Bietet wesentliche Informationen zur Erledigung einer Aufgabe, die nicht vernachlässigt werden sollte.

#### **Allgemeine Warnungen**

Diese Anleitung ist ein integraler Bestandteil des Produkts und verbleibt bei ihm für seine gesamte Lebensdauer. Sie sollte in allen Situationen betreffend Konfiguration, Gebrauch und Instandhaltung zu Rate gezogen werden. Deshalb sollte sie dem Benutzer jederzeit zugänglich sein.

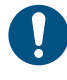

*HINWEIS: Niemand ist autorisiert, den Analysator zu öffnen. Diese Operation ist ausschließlich dem technischen Kundendienstpersonal von CARLO GAVAZZI vorbehalten. Die Schutzfunktion kann beeinträchtigt werden, wenn das Instrument anders als vom Hersteller vorgesehen benutzt wird.*

### **Kundendienst und Garantie**

Bei Störungen, Fehlern, Bedarf an Auskünften oder um Zubehörmodule zu kaufen, kontaktieren Sie bitte die Niederlassung von CARLO GAVAZZI oder den zuständigen Vertriebspartner in Ihrem Land.

Installation und Gebrauch von Analysatoren abweichend von der Beschreibung in der mitgelieferten Anleitung macht die Garantie ungültig.

#### **Download**

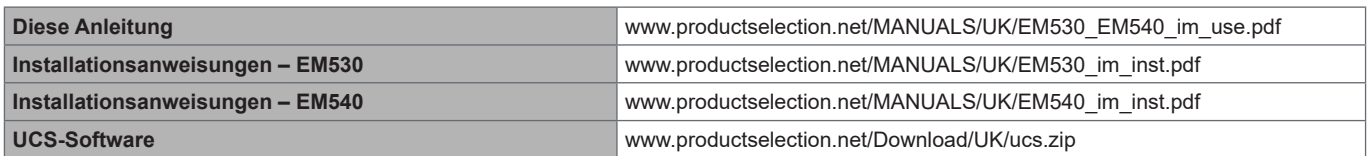

## <span id="page-4-0"></span>**EM530 und EM540**

### **Einleitung**

Der EM530 ist ein Energieanalysator, der über 5 A Stromwandler angeschlossen wird, für Zwei- und Dreiphasensysteme bis zu 415 V L-L.

Der EM540 ist ein Energieanalysator für Direktanschluss bis zu 65 A, für Zwei- und Dreiphasensysteme bis zu 415 V L-L. Zusätzlich zu einem digitalen Eingang kann die Einheit je nach Modell mit einem statischen Ausgang (Impuls oder Alarm), einem Modbus-RTU-Kommunikationsport oder einem M-Bus-Kommunikationsport ausgestattet werden.

### **Beschreibung**

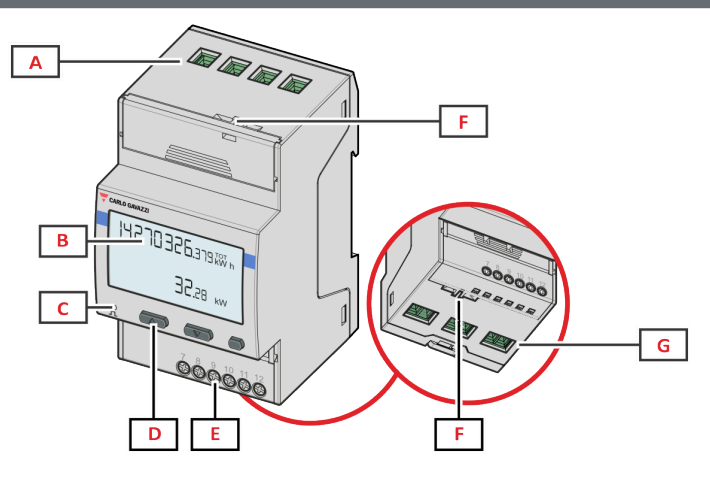

*EM530 – Vorderseite*

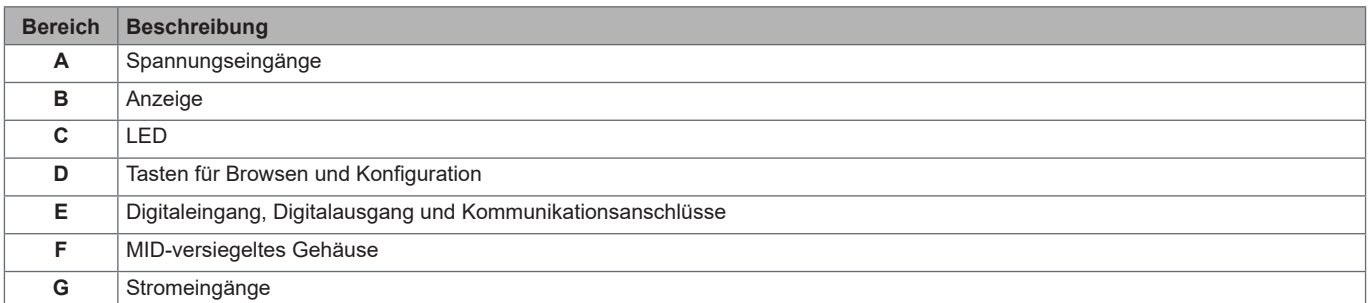

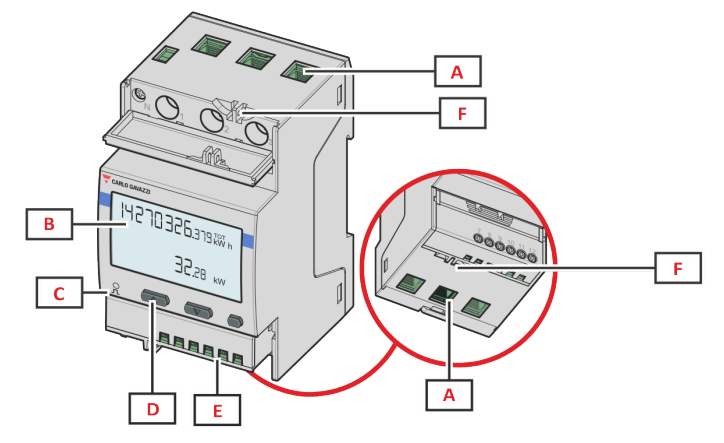

*EM540 – Vorderseite*

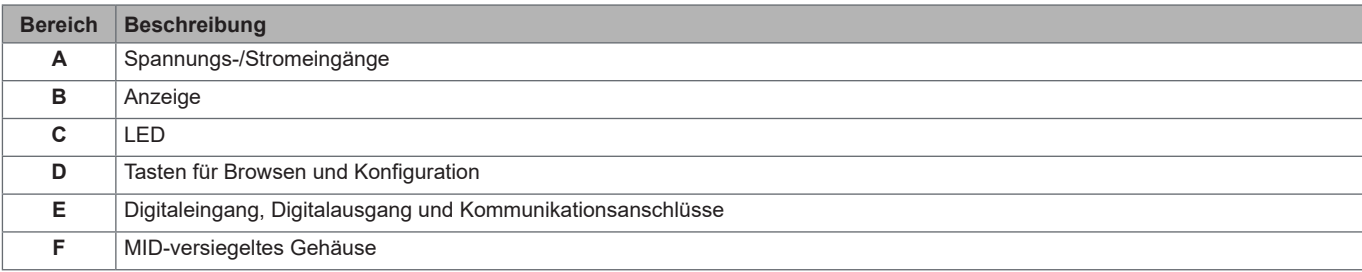

<span id="page-5-0"></span>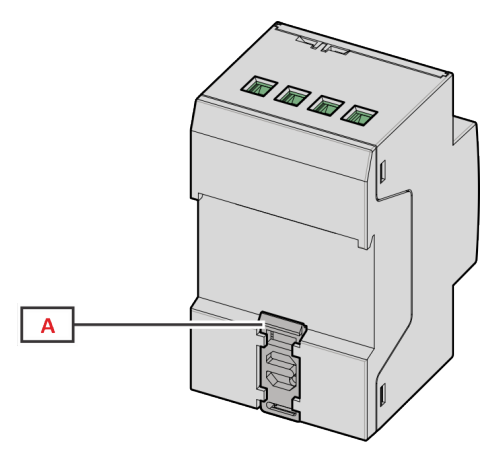

*EM530 und EM540 – Rückseite*

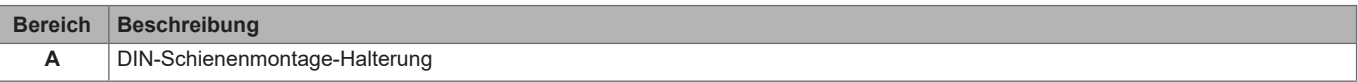

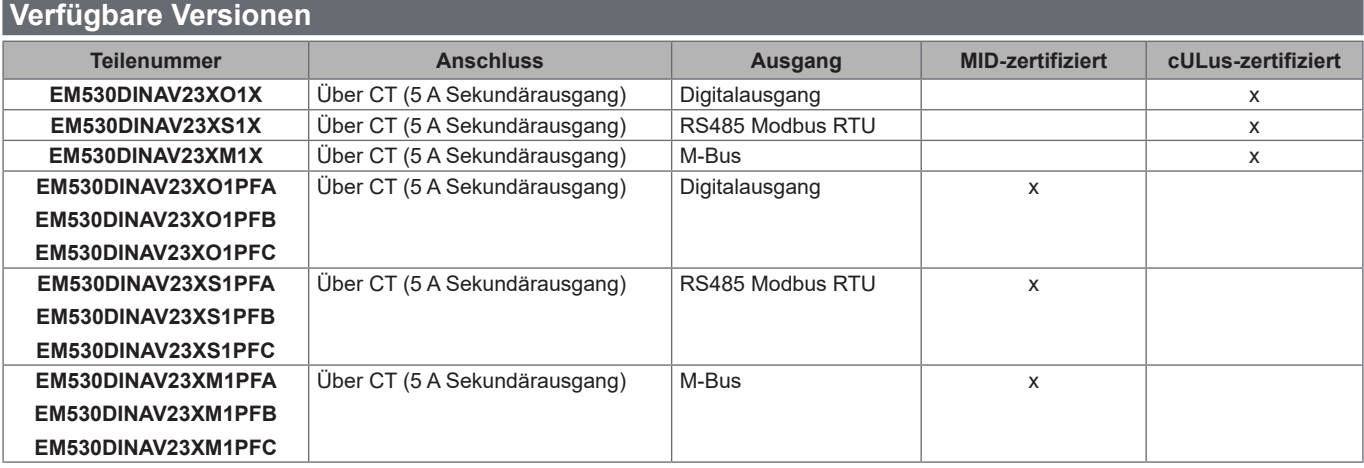

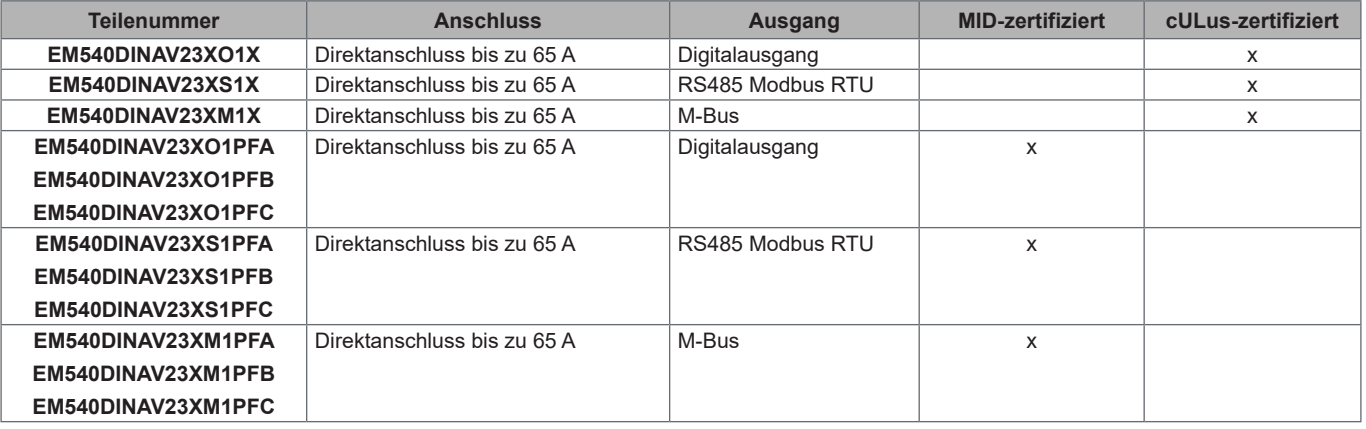

#### **PFA-Modelle**

Einfache Anschlussfunktion: unabhängig von der Stromrichtung hat die Leistung immer ein positives Vorzeichen und trägt zum Zuwachs im positiven Energiezähler bei. Der negative Energiezähler ist nicht verfügbar.

#### **PFB-Modelle**

In jedem Messzeitintervall werden die einzelnen Phasenenergien mit positivem Vorzeichen zum Erhöhen des positiven Energiezählers (kWh+) aufsummiert, während die anderen den negativen Zähler (kWh-) erhöhen. Beispiel:

P L1= +2 kW, P L2= +2 kW, P L3= -3 kW Integrationszeit = 1 Stunde  $kWh+ = (2+2) \times 1 h = 4 kWh$  $kWh = 3 \times 1 h = 3 kWh$ 

### <span id="page-6-0"></span>**PFC-Modelle**

Für jede Messintervallzeit werden die Energien der einzelnen Phasen aufsummiert; gemäß des Vorzeichens des Ergebnisses wird der positive (kWh+) oder negative Zähler (kWh-) hochgezählt. Beispiel:

P L1= +2 kW, P L2= +2 kW, P L3= -3 kW Integrationszeit = 1 Stunde +kWh=(+2+2-3) x 1 h=(+1) x 1 h=1 kWh -kWh=0 kWh

### **UCS (Universal Configuration Software) (Konfigurationssoftware)**

UCS ist in Desktop- und mobilen Versionen verfügbar.

Die Verbindung zum EM530 oder EM540 kann über RS485 (RTU-Protokoll, nur Desktop-Version) erfolgen.

UCS erlaubt:

• die Einheit einzurichten (online oder offline);

• den Systemzustand zu Diagnose- und Setup-Verifizierungszwecken anzuzeigen

#### **Übersicht über die UCS-Funktionen**:

- Einrichten des Systems bei angeschlossenem Energiezähler (Online-Einrichtung)
- Definition der Einrichtung bei nicht angeschlossener Energie für eine spätere Anwendung (Offline-Einrichtung)
- Anzeige der Hauptmessungen
- Anzeige des Zustands der Ein- und Ausgänge
- Anzeigen des Zustands der Alarme
- Aufnehmen von Messungen ausgewählter Variablen
- Überprüfen von Verbindungen und Korrigieren von Verkabelungsfehlern

### <span id="page-7-0"></span>**Schnittstelle**

### **Einleitung**

EM530 und EM540 sind mit zwei Menüs organisiert:

- Messseiten: Seiten, die es ermöglichen, die Energiezähler und die anderen elektrischen Messgrößen anzuzeigen.
- Hauptmenü, unterteilt in drei Untermenüs:
	- » SETTINGS: Seiten, auf denen die Parameter eingestellt werden können
	- » INFO: Seiten mit allgemeinen Informationen und den eingestellten Parametern
	- » RESET: Seiten, die es ermöglichen, die Partialzähler und die dmd-Berechnung zurückzusetzen oder die Werkseinstellungen wiederherzustellen

### **Anzeige des Menüs SETTINGS**

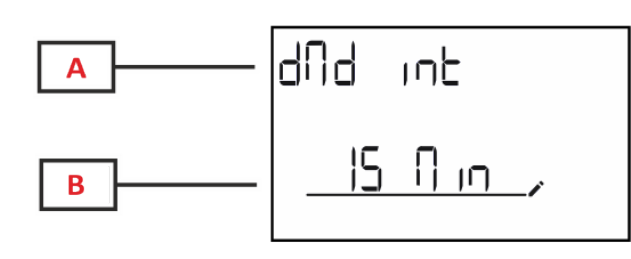

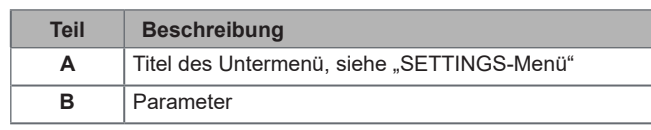

### **Anzeige des Menüs INFO**

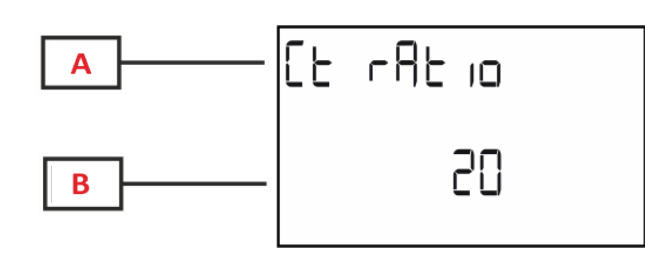

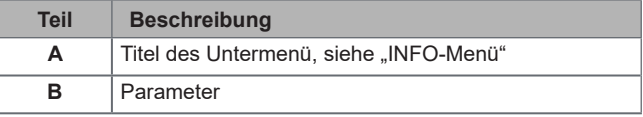

### **Anzeige des Menüs RESET**

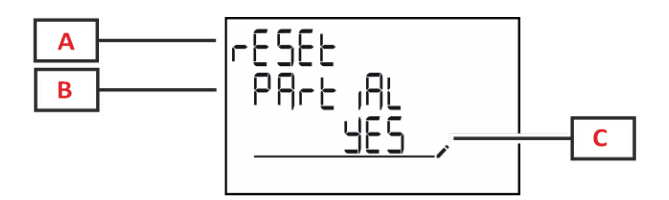

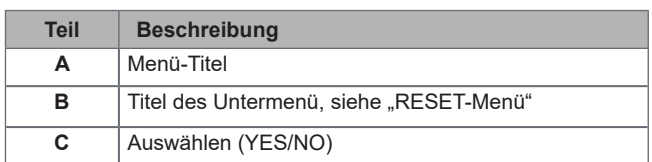

### **Anzeige der Messseite**

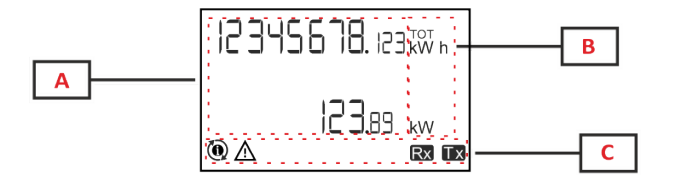

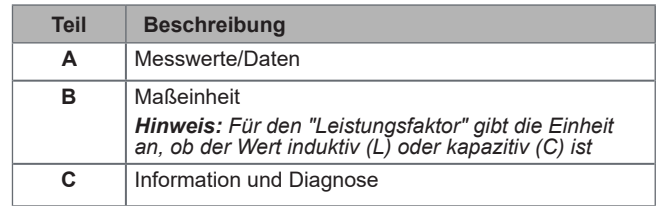

### <span id="page-8-0"></span>**Informationen und Warnungen**

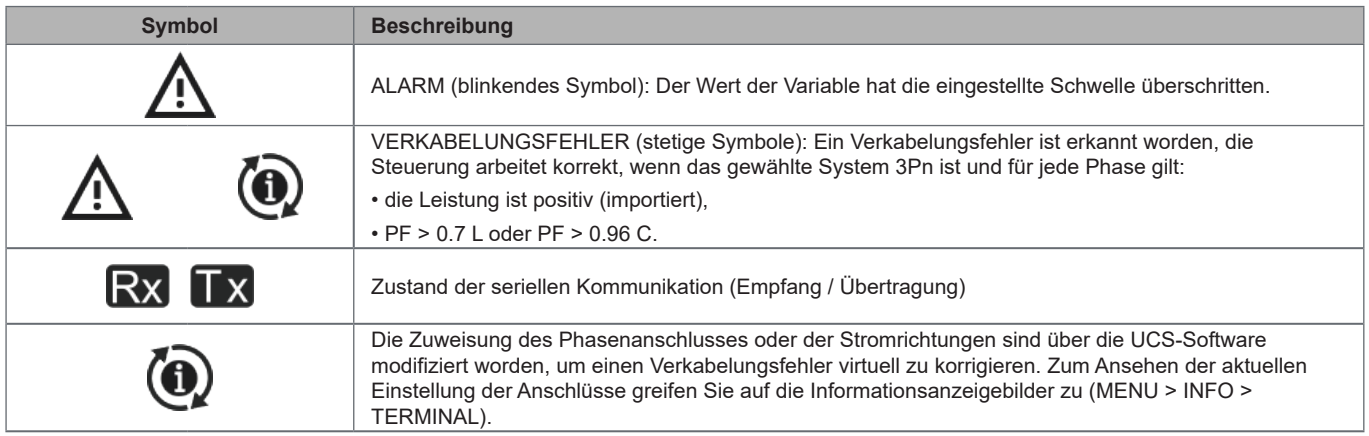

## <span id="page-9-0"></span>**Arbeiten mit EM530/EM540**

### **Arbeiten mit den Messseiten**

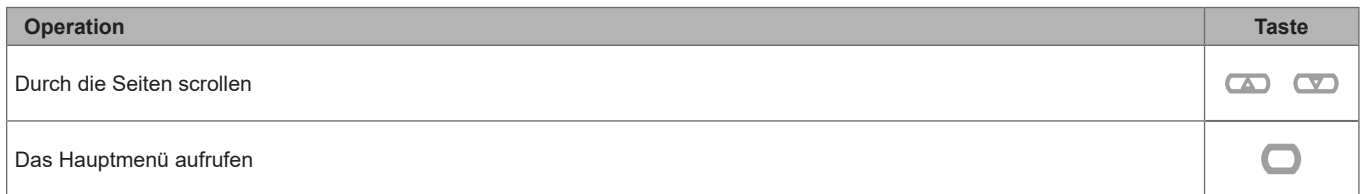

### **Arbeiten mit dem SETTINGS-Menü**

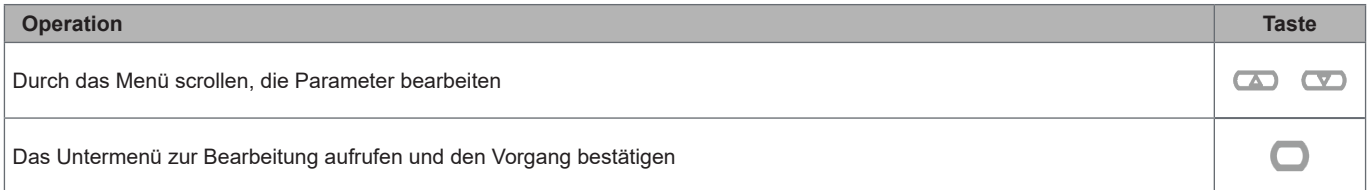

### **Arbeiten mit dem INFO-Menü**

**Arbeiten mit dem RESET-Menü**

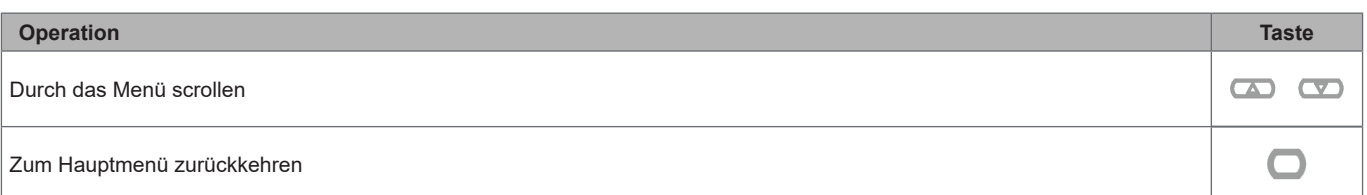

### **Operation Taste** Durch das Menü scrollen  $\infty$ Das Untermenü zur Bearbeitung aufrufen und den Vorgang bestätigen $\Box$

## <span id="page-10-0"></span>**Inbetriebnahme**

### **Voreinstellungen**

Beim Einschalten zeigt das Gerät zwei Voreinstellungsmenüs an:

- MID SETTINGS, für EM530, nur für MID-Modelle
- QUICK SETUP

### **MID SETTINGS-Menü**

Dieses Verfahren, das nur bei MID-Modellen verfügbar ist, ermöglicht die Programmierung des Stromwandlerverhältnisses (CT-Verhältnis).

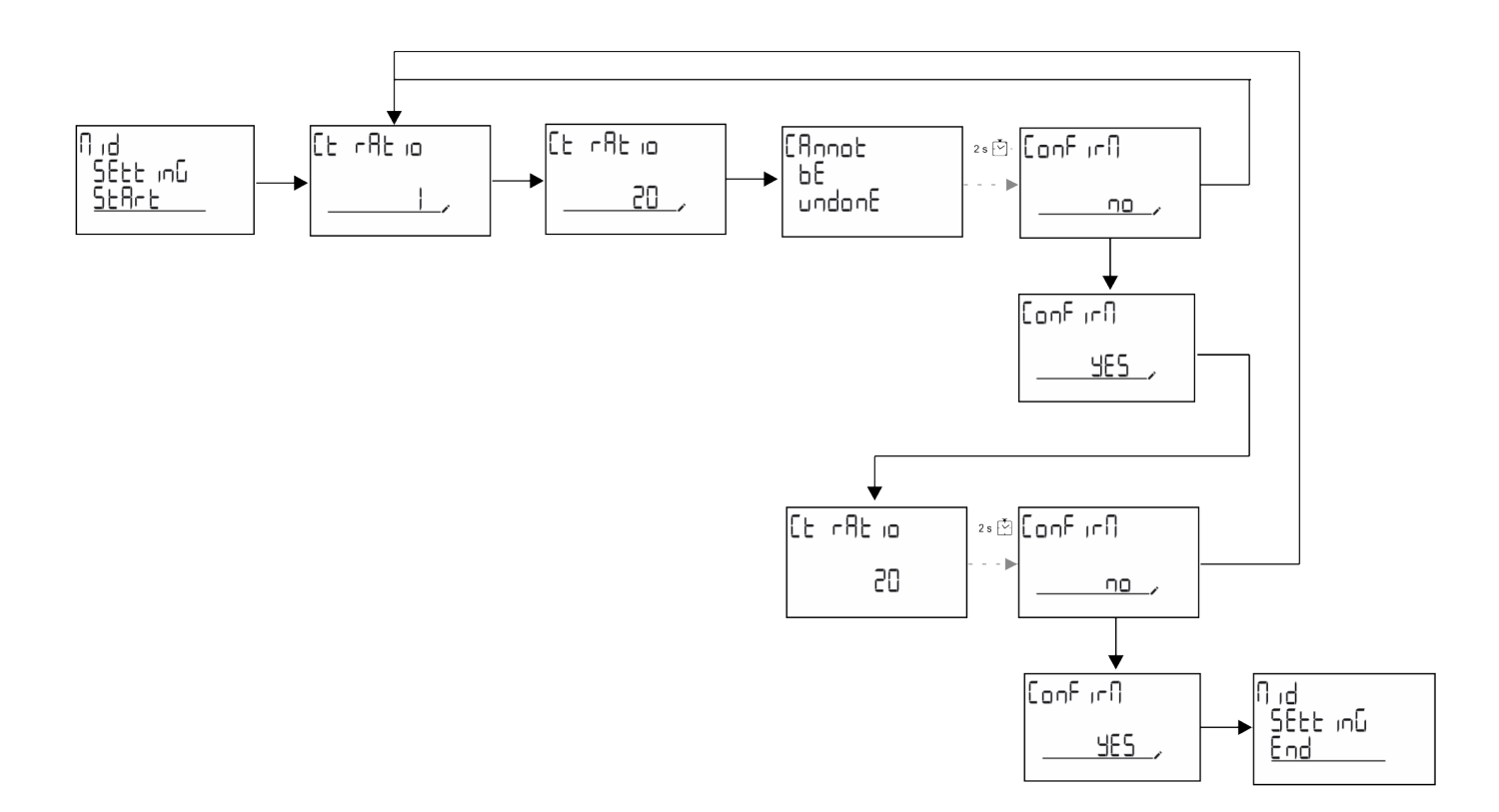

### <span id="page-11-0"></span>**QUICK SETUP-Menü**

Dieser Vorgang ist beim ersten Einschalten des Gerätes möglich.

*Hinweis: Die verfügbaren Parameter hängen vom Modell ab.*

#### Auf der "QUICK SETUP?"-Startseite

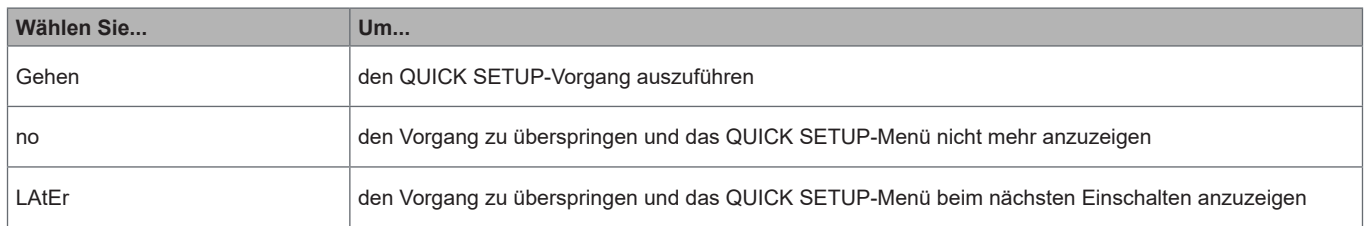

S1-Modelle

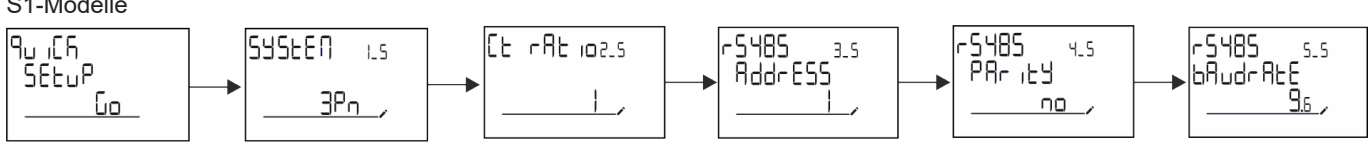

M1-Modelle

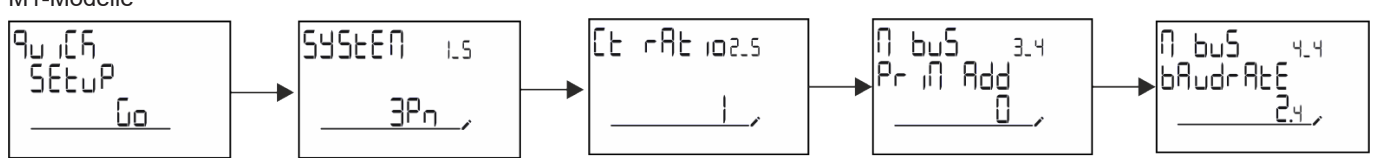

### **O1-Modelle**

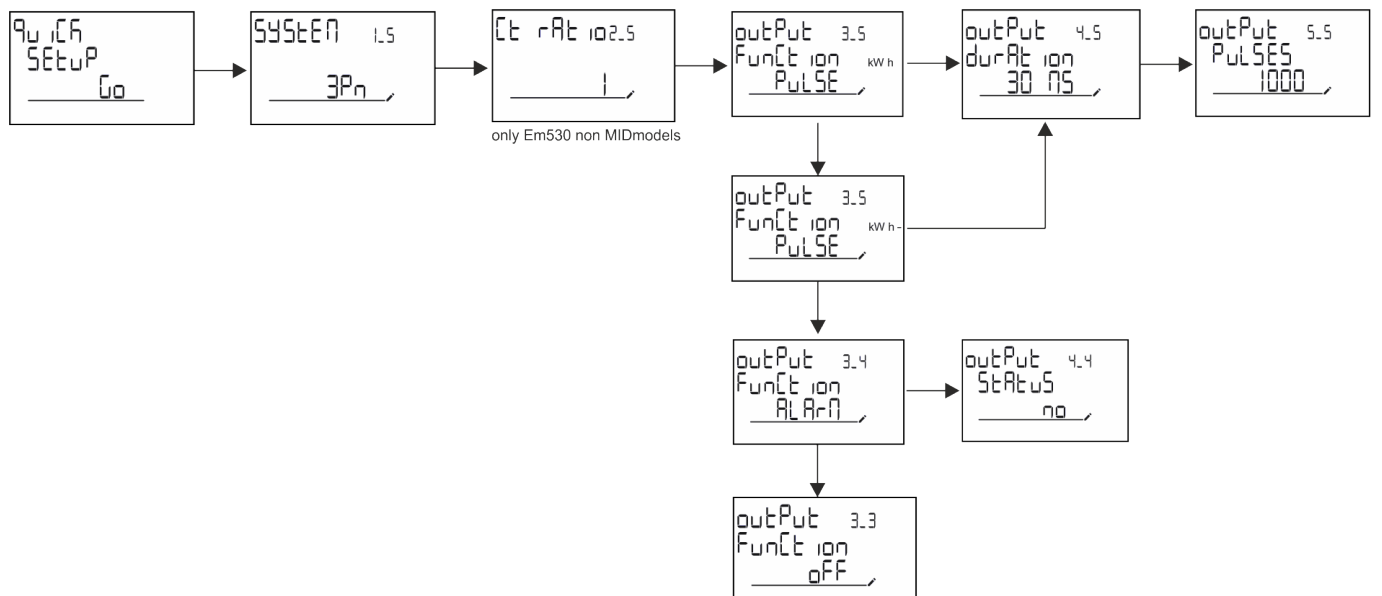

## <span id="page-12-0"></span>**Beschreibung der Menüs**

### <span id="page-12-1"></span>**Messseiten**

Die angezeigten Seiten hängen von dem gewählten System ab.

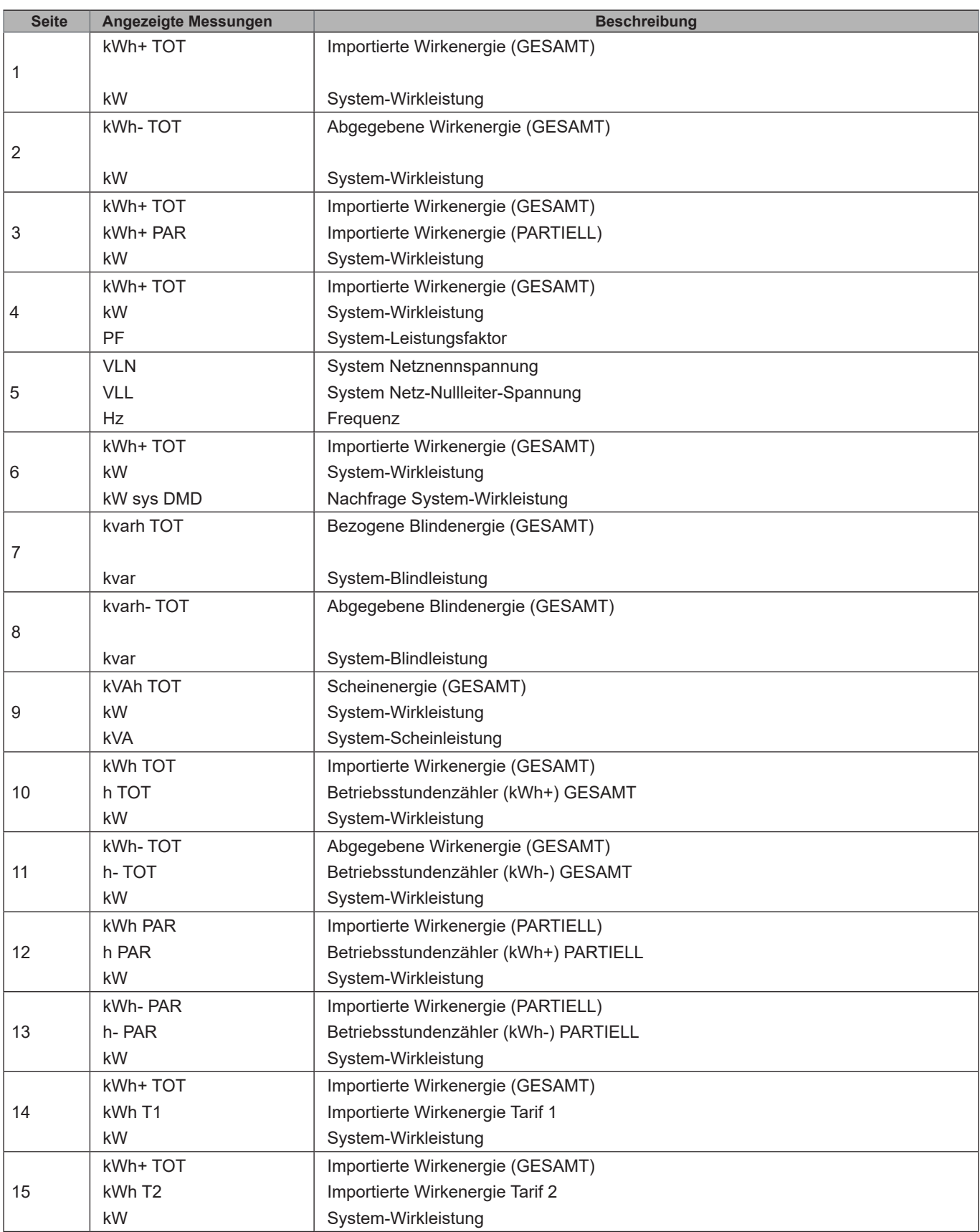

<span id="page-13-0"></span>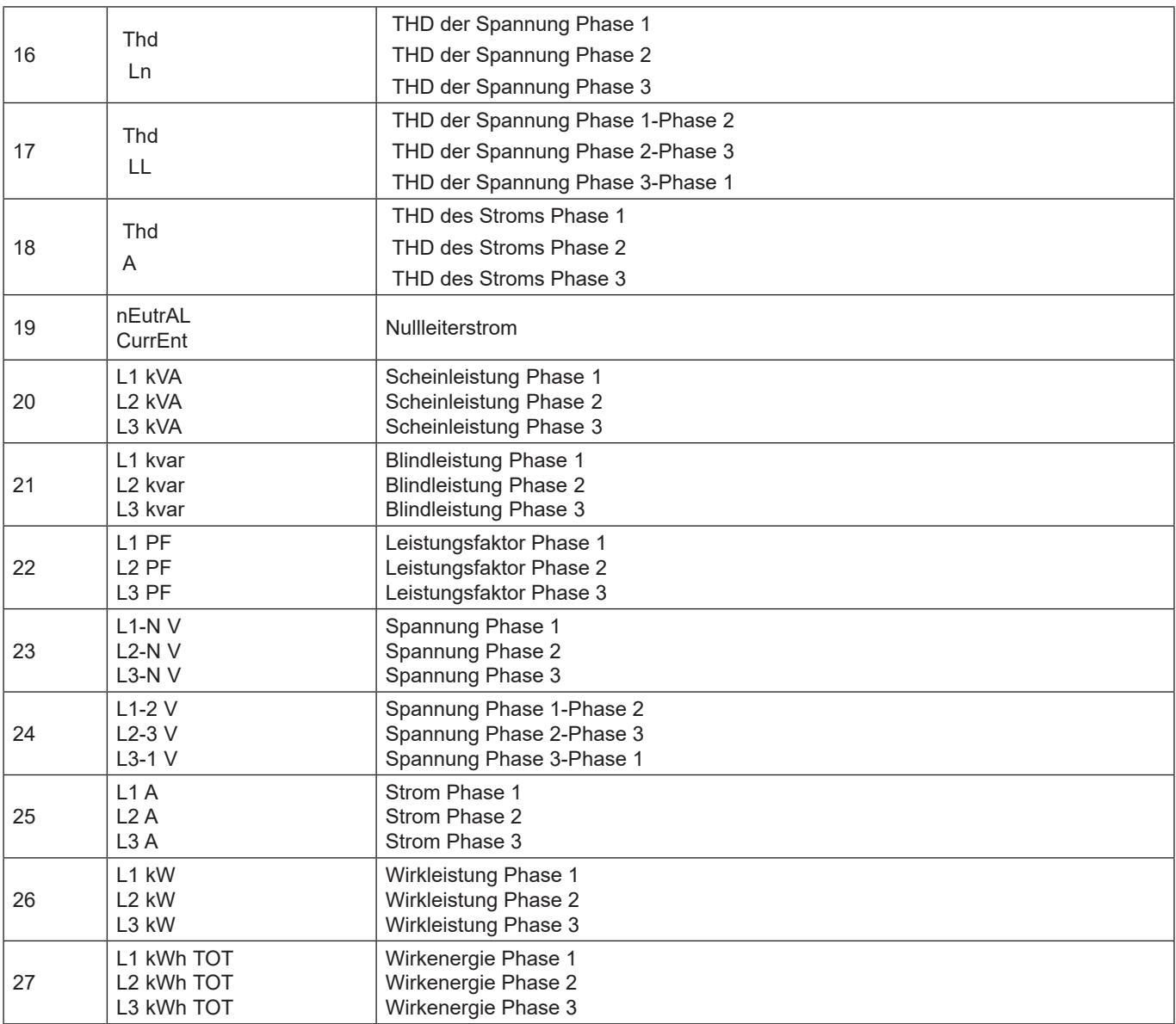

### **SETTINGS-Menü**

Dieses Menü ermöglicht die Einstellung der Parameter

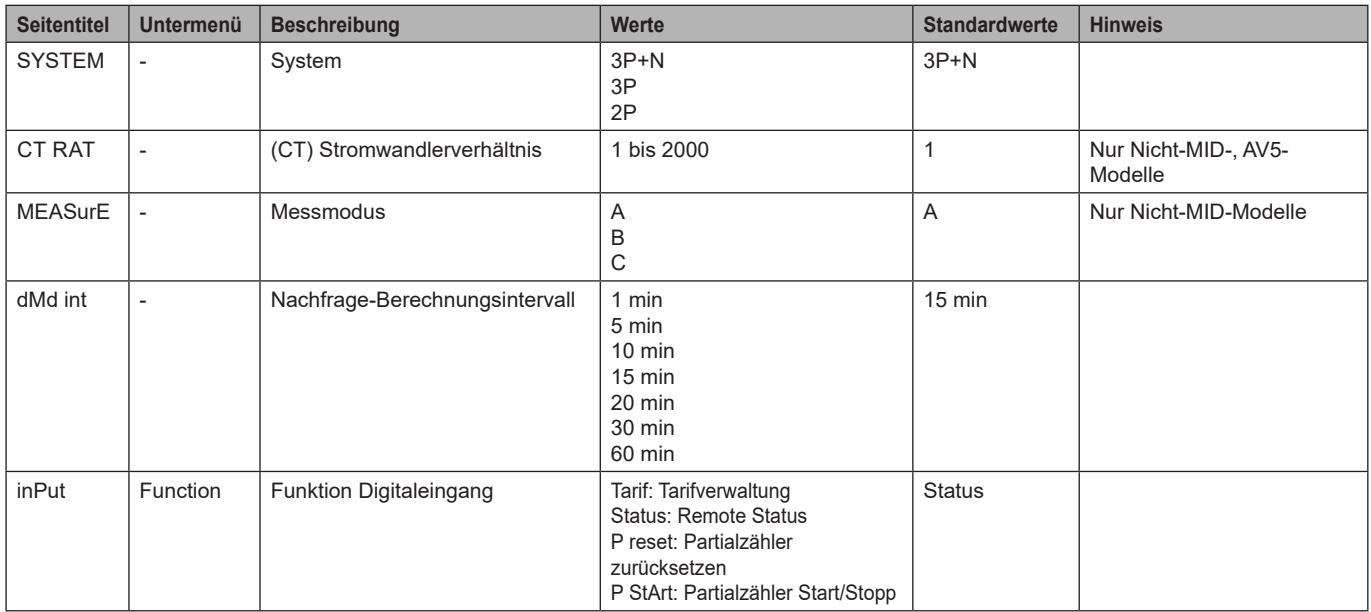

<span id="page-14-0"></span>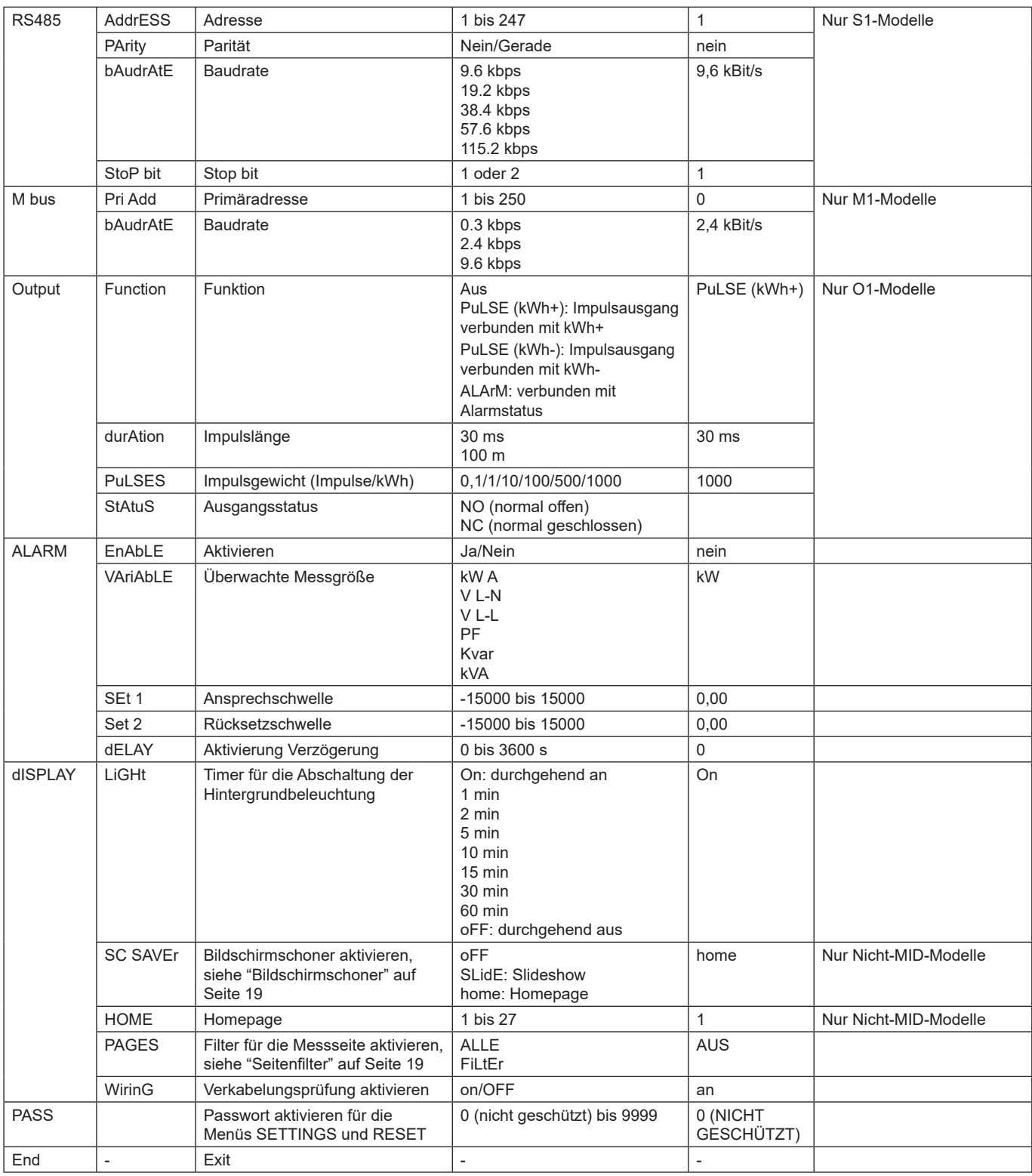

### **INFO-Menü**

Dieses Menü ermöglicht die Anzeige der eingestellten Parameter.

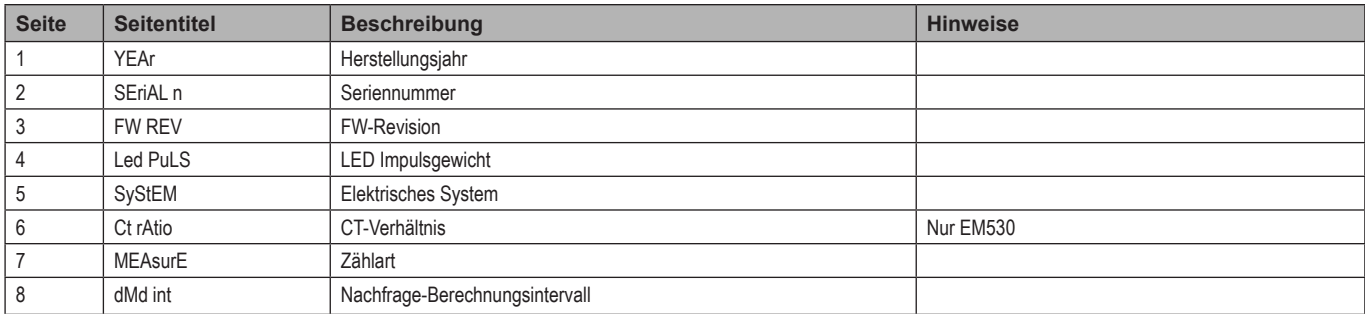

#### <span id="page-15-0"></span>**Benutzung des EM530/EM540**

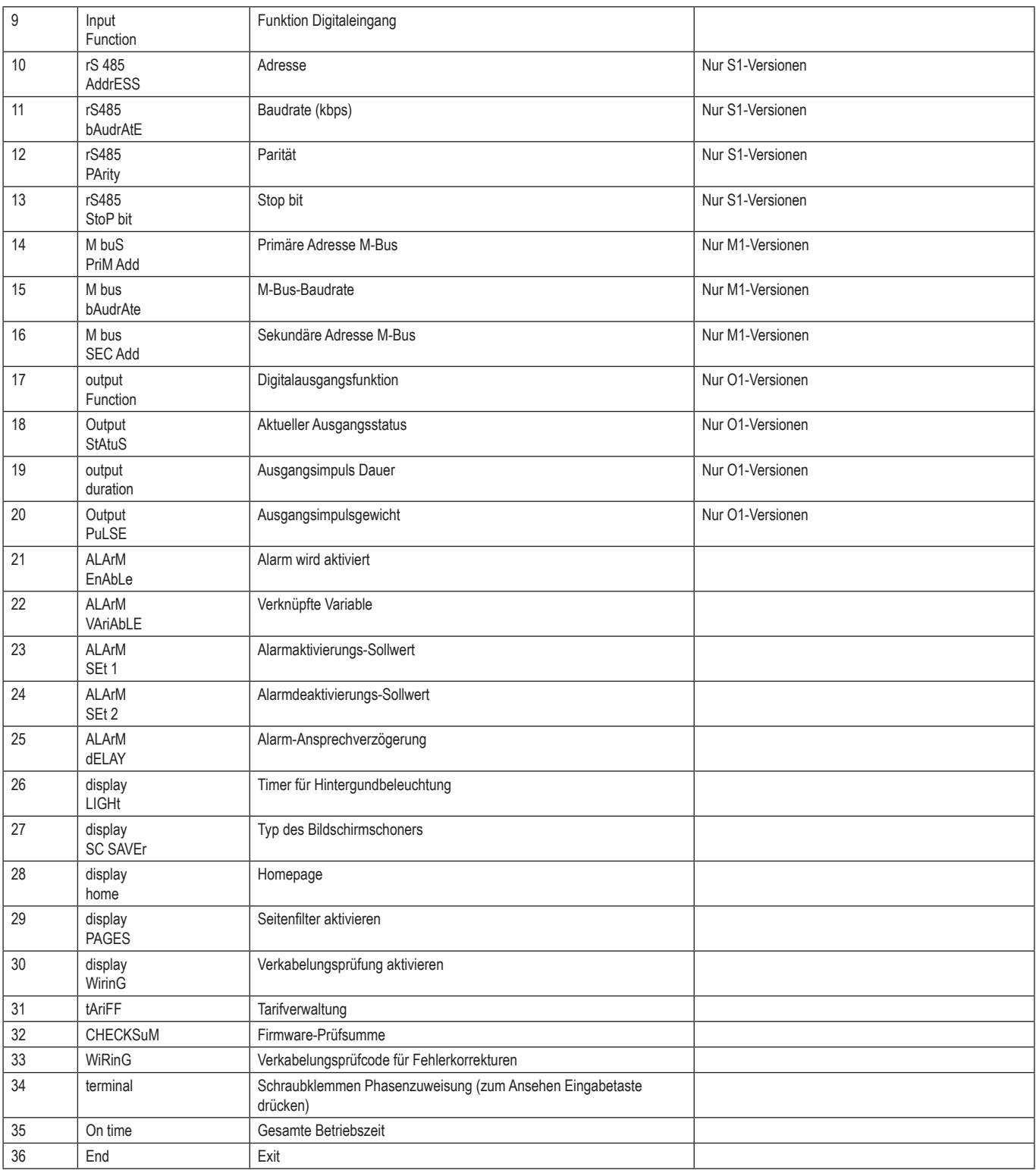

### **RESET-Menü**

Mit diesem Menü können die folgenden Einstellungen zurückgesetzt werden:

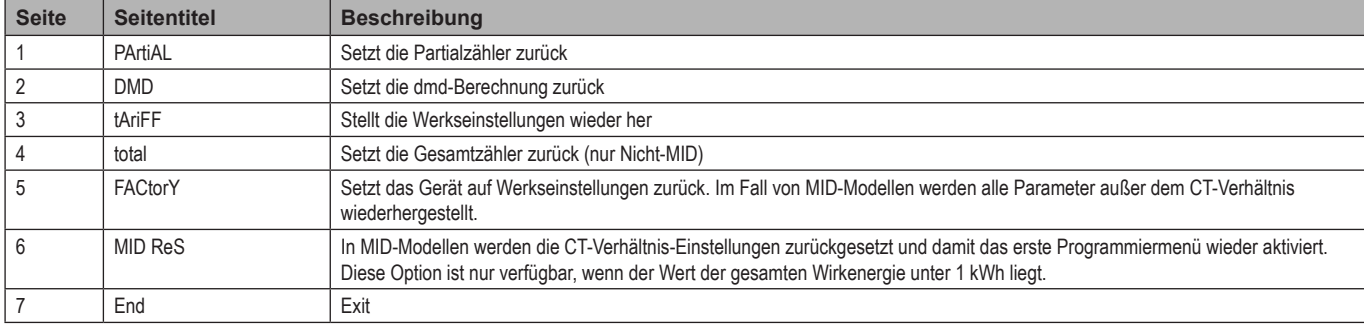

16 EM530/EM540 - Betriebsanleitung | CARLO GAVAZZI Controls SpA

## <span id="page-16-0"></span>**Eingang, Ausgang und Kommunikation**

### **Digitaleingang**

Der Digitaleingang kann vier Funktionen ausführen:

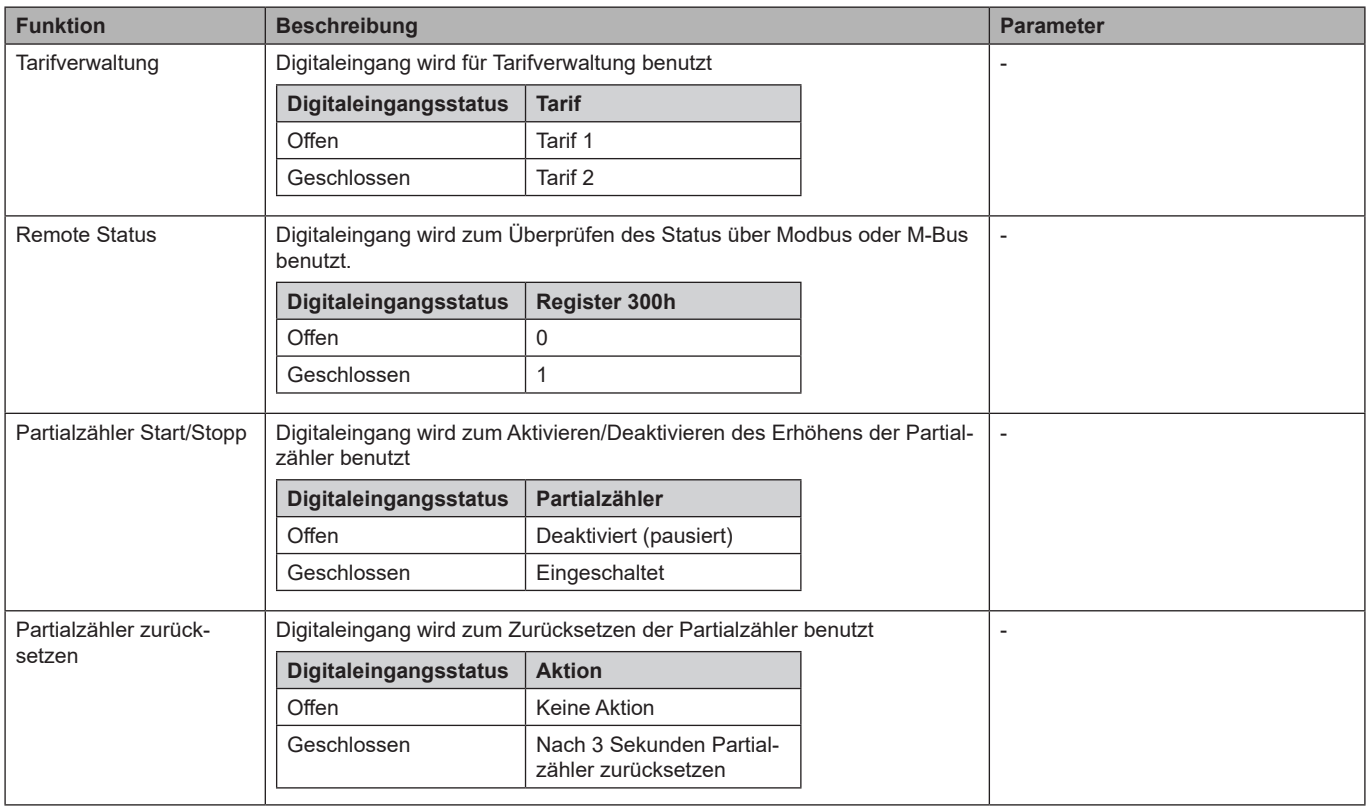

### **Digitalausgang (O1-Version)**

Der Digitalausgang kann zwei Funktionen ausführen:

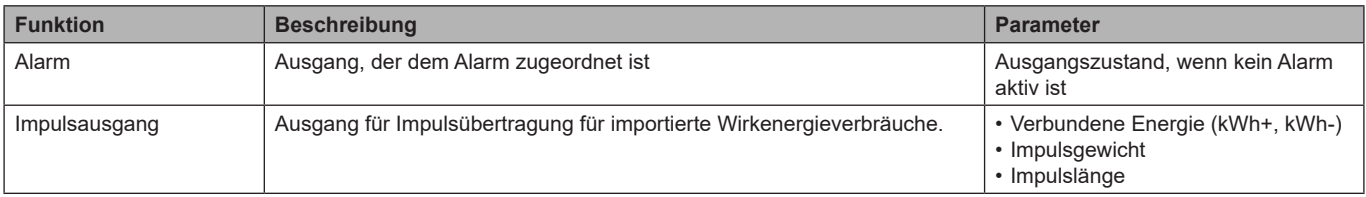

### **Modbus-RTU-Port (S1-Version)**

Der Modbus-RTU-Kommunikationsport wird zum Übertragen von Daten an einen Modbus-Master (Carlo Gavazzi UWP 3.0 oder irgendein SCADA, PLC, BMS, usw.) benutzt.

Für weitere Information über Modbus-RTU-Kommunikation sehen Sie das Kommunikationsprotokoll nach.

### **M-Bus-Port (M1-Version)**

Der M-Bus-Kommunikationsport wird zum Übertragen von Daten an einen M-Bus-Master (Carlo Gavazzi SIU-MBM oder irgendeinen Drittanbieter-M-Bus-Master) benutzt.

Für weitere Information über M-Bus-Kommunikation sehen Sie das Kommunikationsprotokoll nach.

## <span id="page-17-0"></span>**Wichtige Informationen**

### **Alarme**

#### **Einleitung**

EM500 verwaltet einen Messgrößenalarm. Um den Alarm einzustellen, definieren Sie:

- die zu überwachende Messgröße (**VARIABLE**)
- Alarm-Ansprechschwellenwert (**SET POINT 1**)
- Alarm-Rücksetzschwellenwert (**SET POINT 2**)
- Verzögerung der Alarmaktivierung (**ACTIVATION DELAY**)

### **Variablen**

Das Gerät kann eine der folgenden Variablen überwachen:

- System-Wirkleistung
- System-Scheinleistung
- System-Blindleistung
- System-Leistungsfaktor
- Phase-Nullleiter-Spannung (OR-Logik)
- Phase-Phase-Spannung (OR-Logik)
- Strom (OR-Logik)

*Hinweis: Wenn Sie einen Strom oder eine Spannung wählen, überwacht der Analysator gleichzeitig alle im eingestellten Messsystem verfügbaren Phasen und löst den Alarm aus, wenn sich mindestens eine der Phasen im Alarm befindet (OR-Logik)*

#### **Alarmtypen**

#### **Überschreitungsalarm (Set point 1 ≥ Set point 2)**

Der Alarm spricht an, wenn die überwachte Messgröße den Set 1-Wert für die Dauer der Ansprechverzögerung (Delay) überschreitet, und wird zurückgesetzt, wenn sie unter den Set 2-Wert fällt.

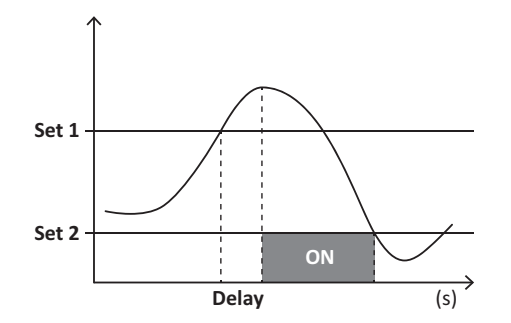

#### **Unterschreitungsalarm (Set point 1 < Set point 2)**

Der Alarm spricht an, wenn die überwachte Messgröße den Set 1-Wert für die Dauer der Ansprechverzögerung (Delay) unterschreitet, und wird zurückgesetzt, wenn sie den Set 2-Wert übersteigt.

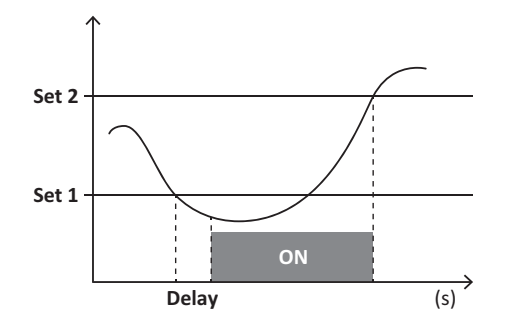

### <span id="page-18-0"></span>**DMD-Werte**

### **Mittelwertberechnung (dmd)**

EM530 und EM540 berechnen die Mittelwerte von elektrischen Messgrößen in einem eingestellten Integrationsintervall (Voreinstellung 15 min).

#### **Integrationsintervall**

Das Integrationsintervall beginnt beim Einschalten oder bei der Ausgabe des Reset-Befehls. Der erste Wert wird am Ende des ersten Integrationsintervalls angezeigt.

#### **Beispiel**

Die Folgende ist eine Beispielintegration:

- zurücksetzen um 10:13:07 Uhr
- eingestellte Integrationszeit: 15 min

Der erste Wert, der bei 10:28:07 angezeigt wird, bezieht sich auf das Intervall von 10:13:07 bis 10:28:07.

### **LCD-Anzeige**

#### **Homepage**

Das Gerät kann die Standardmessseiten anzeigen, nachdem fünf Minuten lang keine Bedienung stattgefunden hat, wenn der Bildschirmschoner aktiviert ist und der Bildschirmschonertyp auf "Home page" (Standardwert) eingestellt ist.

*Hinweise: Wenn Sie eine Seite auswählen, die im eingestellten System nicht verfügbar ist, zeigt das Gerät als Homepage die erste verfügbare Seite an. Bei MID-Modellen ist die Homepage nicht veränderbar und zeigt den Wirkenergiezähler an.*

#### **Hintergrundbeleuchtung**

EM530 und EM540 sind mit einem Hintergrundbeleuchtungssystem ausgestattet. Sie können einstellen, ob die Hintergrundbeleuchtung immer eingeschaltet sein soll oder ob sie nach Ablauf einer bestimmten Zeitspanne seit dem Drücken einer Taste (1 bis 60 Minuten) automatisch ausgeschaltet werden soll.

#### <span id="page-18-1"></span>**Bildschirmschoner**

Wenn die Funktion SCREENSAVER aktiviert ist (Standardeinstellung), zeigt das Gerät nach 5 Minuten seit dem Drücken einer Taste die Startseite an, wenn der Bildschirmschonertyp "Homepage" ist (Standardeinstellung), oder es aktiviert die Präsentationsfunktion, die die ausgewählten Seiten rotierend anzeigt

*Hinweise: Bei MID-Modellen ist die Bildschirmschoner-Einstellung "Homepage" und kann nicht geändert werden.*

### <span id="page-18-2"></span>**Seitenfilter**

Der Seitenfilter erleichtert die Bedienung und das Durchsuchen der Messseiten. Wenn Sie die Tasten **DE** verwenden, zeigt die Einheit nur die Seiten an, die Sie am meisten interessieren; diese können über die UCS-Software ausgewählt werden (S1-Version) oder sind vordefiniert (O1- und M1-Version).

*Hinweis: Um alle Seiten ohne Verwendung der UCS-Software anzuzeigen, können Sie den Seitenfilter vom SETTINGS-Menü aus (DISPLAY → PAGES → ALL) deaktivieren. Standardmäßig sind die im Filter enthaltenen Seiten: 1 (kWh+ TOT, kW), 2 (kWh-TOT, kW), 5 (VLN, VLL, Hz), 7 (kvarh+ TOT, kvar), 8 (kvarh- TOT, kvar), 25 (L1 A, L2 A, L3 A), siehe ["Messseiten" auf Seite 13](#page-12-1).*

### <span id="page-19-0"></span>**Wiederherstellen der Werkseinstellungen**

### **Wiederherstellen der Einstellungen über das RESET-Menü**

Über das RESET-Menü können Sie alle Werkseinstellungen wiederherstellen. Bei der Inbetriebnahme ist das QUICK SET-UP Menü wieder verfügbar.

*Hinweise: Zähler werden nicht zurückgesetzt. Bei MID-Modellen können Sie das CT Stromwandlerverhältnis (CT RATIO)nicht zurücksetzen .*

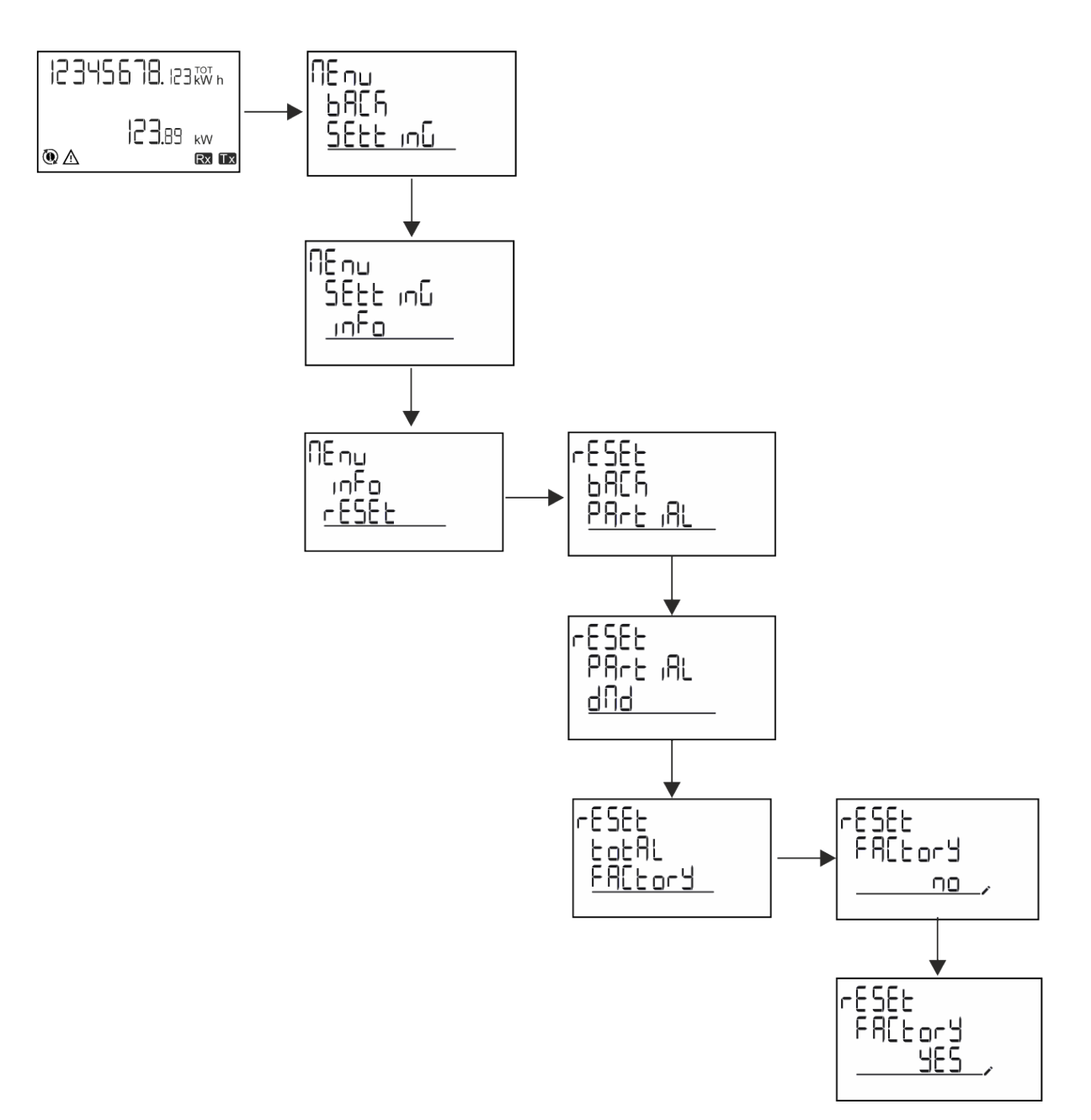

### <span id="page-20-0"></span>**Wiederherstellen des MID-Menüs über das RESET-Menü**

Zum Ändern des eingestellten CT-Verhältnisses und Wiederherstellen des MID-Einstellungsmenüs, das beim ersten Einschalten auf EM530-MID-Modellen gezeigt wird, öffnen Sie das RESET-Menü und bestätigen "MID res".

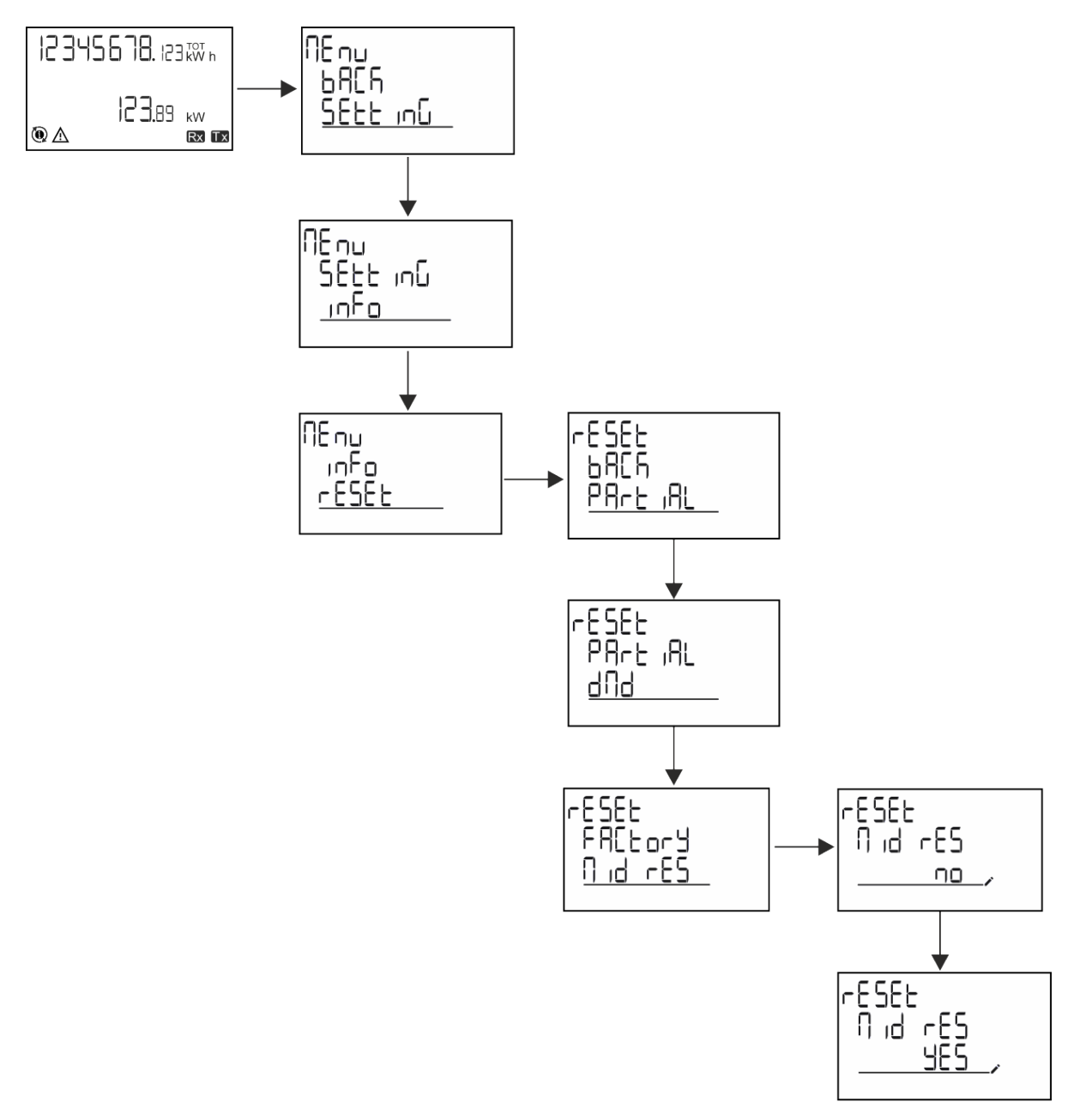

*Hinweis: Bei MID-Modellen kann der Reset nur durchgeführt werden, wenn der Energiezähler 1 kWh nicht überschritten hat. Im Fall von fehlerhaften Einstellungen können Sie dann eventuelle Einstellfehler des CT Stromwandlers (CT-Verhältnis) korrigieren und damit das MID-Programmiermenü wieder aktivieren.*

*Hinweis: Wenn die Wirkenergie 1 kWh überschritten hat, kann das CT-Verhältnis nicht geändert werden.*

## <span id="page-21-0"></span>**WIRING CHECK-Funktion**

### **Einleitung**

Die WIRING CHECK-Funktion ermöglicht die Überprüfung und Korrektur der Verbindungen.

- Damit sie ordnungsgemäß funktioniert, müssen die folgenden drei Bedingungen erfüllt sein:
- 1. das eingestellte System muss "3P+N" sein,
- 2. alle Spannungen müssen angeschlossen sein,
- 3. Alle Ströme müssen größer als Null sein, mit einem Offset zwischen 45° Verzögerung und 15° Führung (Leistungsfaktor > 0,7 induktiv oder > 0,96 kapazitiv)

### **Anzeigeprüfung**

Wenn während des Betriebs ein Verkabelungsfehler erkannt wird, leuchtet das Alarmsymbol auf.

Wenn die drei Bedingungen nicht erfüllt sind, werden die folgenden Angaben auf der WIRING-Informationsseite angezeigt:

- V MISSING: mindestens eine Spannung fehlt
- I MISSING: mindestens ein Strom fehlt
- PF OUT OF RANGE: der Strom-Spannungs-Offset ist außerhalb des Bereichs.

### **Überprüfung von der UCS-Software aus**

Wenn Sie sich über die UCS-Software oder UCS Mobile mit dem Analysator verbinden, können Sie die Verbindungen überprüfen und die erforderlichen Schritte zur Behebung des Verkabelungsfehlers durchführen.

### **Virtuelle Korrektur durch UCS-Software oder UCS Mobile**

Die virtuelle Korrekturfunktion ermöglicht die Berechnung der Verkabelungsfehlerlösung und die Änderung der Zuordnung der physikalischen Verbindungen zu den Messreferenzen.

#### **Beispiel**

Wenn die Anschlüsse der Klemmen 5 und 6 invertiert sind (Spannung 2 und Spannung 3), ist durch Annahme der vorgeschlagenen Lösung die Spannung 2 diejenige, die mit Bezug auf die Klemme 6 gemessen wird, während die Spannung 3 diejenige ist, die sich auf die Klemme 5 bezieht.

Die Einheit zeigt das  $\pm$ -Symbol an, das darauf hinweist, dass die Zuordnung per Software geändert wurde, und auf die Infoseiten verweist, um die von UCS festgelegten Phasen-Terminal-Zuordnungen zu überprüfen.

*Hinweis: Die Funktion ist bei MID-Modellen nicht verfügbar*

### **Tarifverwaltung**

#### **Tarifverwaltung über Digitaleingang**

Zum Verwalten von Tarifen über den Digitaleingang stellen Sie die Funktion des Digitaleingangs (über Tastenfeld oder UCS-Software) auf Tarif ein.

Der aktuelle Tarif hängt vom Status des Eingangs ab.

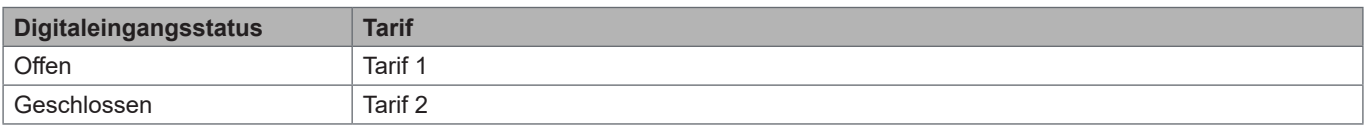

### **Tarifverwaltung Modbus RTU**

Zum Verwalten von Tarifen über Modbus-RTU-Befehl aktivieren Sie Tarifverwaltung über Modbus-Befehl von UCS aus.

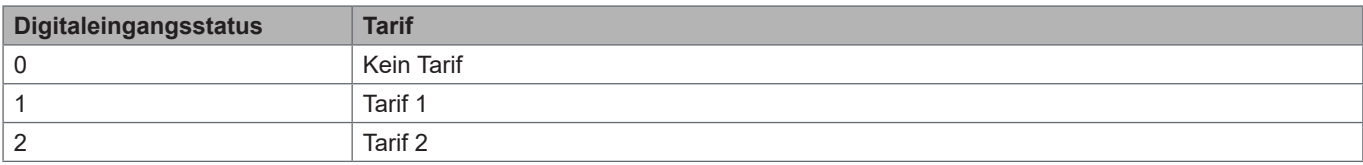

### <span id="page-22-0"></span>**Störungssuche**

**Hinweis***: Bei anderen Störungen oder Ausfällen wenden Sie sich bitte an die CARLO GAVAZZI-Niederlassung oder an den Vertriebspartner Ihres Landes.*

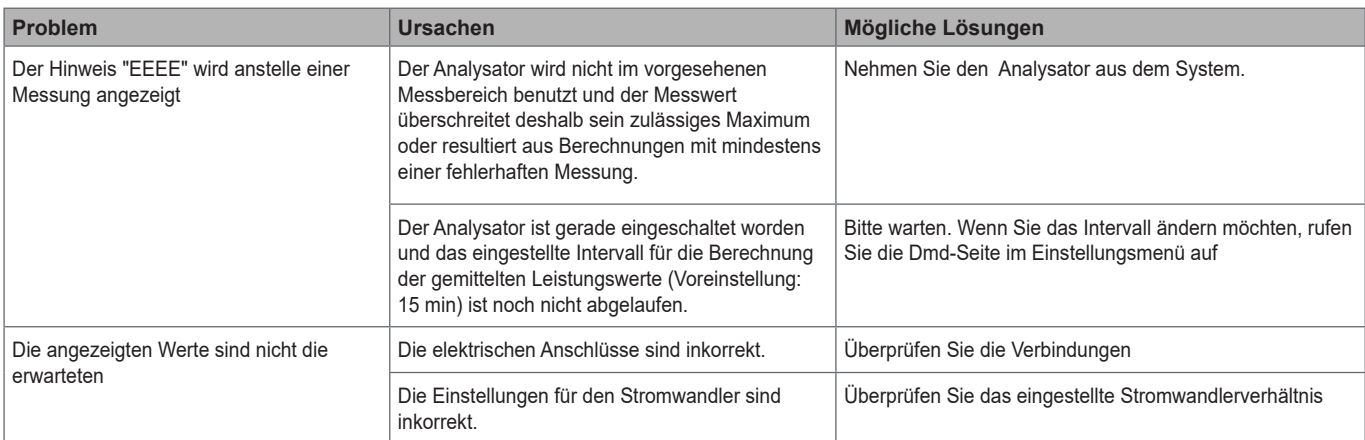

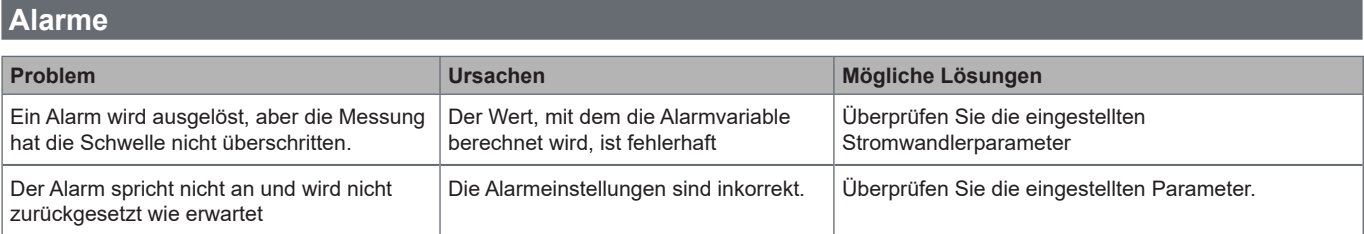

### **Kommunikationsprobleme**

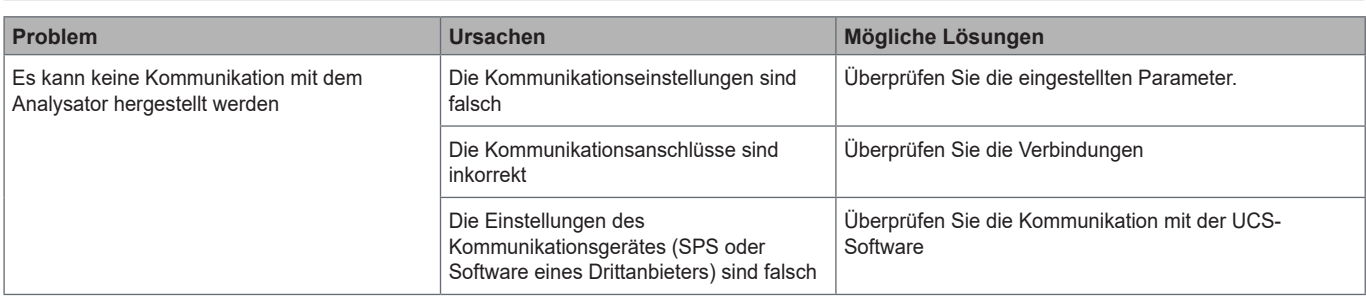

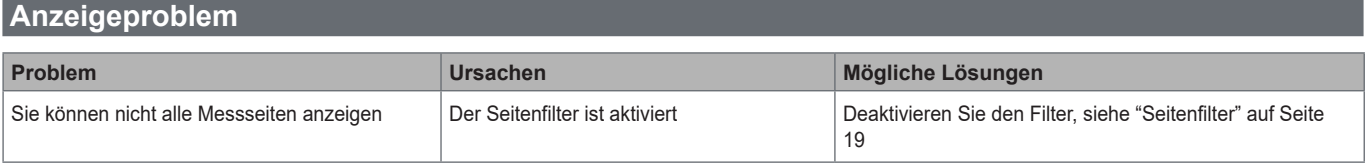

### **Download**

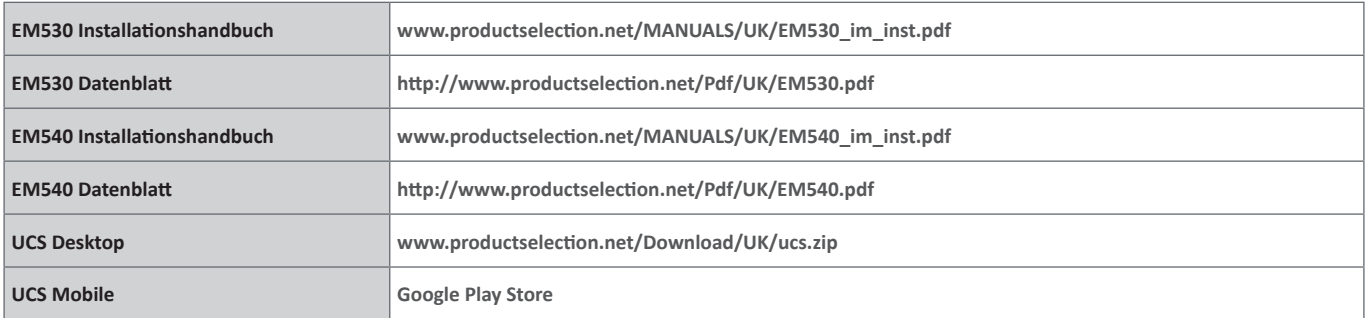

### **Reinigung**

Um die Anzeige sauber zu halten, verwenden Sie ein leicht feuchtes Tuch. Benutzen Sie niemals Scheuer- oder Lösungsmittel.

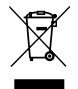

**Verantwortlichkeit für Entsorgung<br>
<b>VERENT ENTERN STERN STERN STERN STERN STERN STERN STERN STERN SAMMAIS** Entsorgen Sie die Einheit, indem Sie ihre Materialien getrennt sammeln und zu den von den Behörden oder lokalen öffentlichen Einrichtungen angegebenen Sammelstellen bringen. Eine ordnungsgemäße Entsorgung und Wiederverwertung trägt dazu bei, potenziell schädliche Folgen für Umwelt und Menschen zu vermeiden.